# Forcepoint

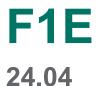

**Endpoint Applications** 

**Revision A** 

#### © 2024 Forcepoint Forcepoint and the FORCEPOINT logo are trademarks of Forcepoint. All other trademarks used in this document are the property of their respective owners.

#### Published 17 April 2024

Every effort has been made to ensure the accuracy of this document. However, Forcepoint makes no warranties with respect to this documentation and disclaims any implied warranties of merchantability and fitness for a particular purpose. Forcepoint shall not be liable for any error or for incidental or consequential damages in connection with the furnishing, performance, or use of this manual or the examples herein. The information in this documentation is subject to change without notice.

### Contents

| 1 Applications Monitored in the Endpoint Application Channel for Forcepoint DLP Endpoint | 5 |
|------------------------------------------------------------------------------------------|---|
| About this guide                                                                         | 5 |
| Built-in application templates                                                           |   |
| Importing other applications                                                             |   |
|                                                                                          |   |

# Chapter 1 Applications Monitored in the Endpoint Application Channel for Forcepoint DLP Endpoint

#### Contents

- About this guide on page 5
- Built-in application templates on page 6
- Importing other applications on page 21

You can monitor the operations performed by end users on any number of applications to prevent data loss from endpoint clients both on and off network—operations such as file access, cut or copy, and paste.

| _ |   | L |  |
|---|---|---|--|
|   |   | L |  |
|   | - |   |  |

Note

The Mac Operating System does not support monitoring of cut or copy, and paste actions.

Forcepoint has analyzed the metadata for more than a hundred applications, and has provided templates for these applications so you can monitor them in the Endpoint Application channel.

### About this guide

This document lists the predefined application templates by Application Group and lists the operating systems and operations that are monitored. While Forcepoint has analyzed the metadata for these applications, Forcepoint has not formally tested and certified these applications in all environments for each Forcepoint DLP Endpoint release. After selecting a specific application to monitor, test the application file access monitoring in your environment and reconfigure if needed.

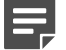

#### Note

In Forcepoint DLP v8.8 and higher, the Forcepoint DLP Endpoint agent for Forcepoint F1E is the standard agent for Forcepoint DLP and Forcepoint Dynamic Data Protection.

This document also describes how to import user-defined applications if desired.

#### **Related concepts**

Importing other applications on page 21

Related reference Built-in application templates on page 6

### **Built-in application templates**

In the Forcepoint Security Manager, select **Main > Resources > Endpoint Applications** to choose the applications to monitor for the Endpoint Application channel, or select **Endpoint Application Groups** to select entire groups of applications, such as encryption software or browsers.

Following are the application templates that you can choose to monitor on the endpoint when you set up your endpoint policy in the Forcepoint Security Manager. This includes software applications, web applications, and cloud applications.

Applications supported on Windows endpoints and the type of operations that can be analyzed by Forcepoint DLP.

| Group      | Application                   | Windows      | Includes | Monitored<br>Opeartions       | Default<br>Operations         |
|------------|-------------------------------|--------------|----------|-------------------------------|-------------------------------|
| Browsers   | Chrome                        | $\checkmark$ |          | Copy/Cut Paste<br>File Access | Copy/Cut Paste                |
|            | Firefox                       | $\checkmark$ |          |                               |                               |
|            | Internet Explorer<br>(IE)     | $\checkmark$ |          |                               |                               |
|            | Microsoft Edge                | $\checkmark$ |          |                               |                               |
|            | Opera                         | $\checkmark$ |          |                               |                               |
|            | Safari                        | $\checkmark$ |          |                               |                               |
|            | Tor                           | $\checkmark$ |          |                               |                               |
|            | Torch                         | $\checkmark$ |          |                               |                               |
| CD Burners | Acoustica MP3<br>CD Burner    | $\checkmark$ |          | Copy/Cut Paste<br>File Access | Copy/Cut Paste<br>File Access |
|            | Alcohol 120%                  | $\checkmark$ |          |                               |                               |
|            | CD-Mate                       | $\checkmark$ |          |                               |                               |
|            | Disk Utility                  |              | 1        |                               |                               |
|            | iTunes                        | $\checkmark$ |          |                               |                               |
|            | Nero Burning<br>ROM           | $\checkmark$ |          | -                             |                               |
|            | Roxio – Easy<br>Media Creator | $\checkmark$ |          |                               |                               |
|            | Windows Media<br>Player       | $\checkmark$ |          |                               |                               |

| Group         | Application                  | Windows      | Includes                                                           | Monitored<br>Opeartions       | Default<br>Operations         |
|---------------|------------------------------|--------------|--------------------------------------------------------------------|-------------------------------|-------------------------------|
| Cloud Storage | Amazon Cloud<br>Drive        |              |                                                                    | Copy/Cut Paste<br>File Access | Copy/Cut Paste<br>File Access |
|               | Box                          | ~            | Box.com for<br>Windows and<br>Mac;<br>Box store app for<br>Windows |                               |                               |
|               | Dropbox                      | $\checkmark$ | Dropbox store<br>app                                               |                               |                               |
|               | Egnyte                       | $\checkmark$ |                                                                    | File Access Only              | File Access Only              |
|               | Google Drive                 | ✓            |                                                                    | Copy/Cut Paste<br>File Access | Copy/Cut Paste<br>File Access |
|               | iCloud*                      | ~            | iCloud Drive for<br>both Windows<br>and Mac                        | File Access                   | File Access                   |
|               | OneDrive                     | ✓            | OneDrive<br>store app** for<br>Windows                             | Copy/Cut Paste<br>File Access | Copy/Cut Paste<br>File Access |
|               | Salesforce Files             | $\checkmark$ |                                                                    |                               |                               |
|               | ShareFile                    | $\checkmark$ |                                                                    |                               |                               |
|               | Syncplicity                  | $\checkmark$ |                                                                    |                               |                               |
|               | WatchDox                     | $\checkmark$ |                                                                    |                               |                               |
| Email         | Apple Mail                   |              |                                                                    | Copy/Cut Paste                | Paste                         |
|               | Eudora                       | $\checkmark$ | Eudora Light<br>Eudora Pro                                         | File Access                   |                               |
|               | Lotus Notes                  | $\checkmark$ |                                                                    |                               |                               |
|               | MailMate                     | $\checkmark$ |                                                                    |                               |                               |
|               | Microsoft<br>Outlook         | $\checkmark$ |                                                                    |                               |                               |
|               | Microsoft<br>Outlook Express | $\checkmark$ |                                                                    |                               |                               |
|               | Mozilla<br>Thunderbird       | $\checkmark$ |                                                                    |                               |                               |

| Group                  | Application                                             | Windows      | Includes                                                                            | Monitored<br>Opeartions       | Default<br>Operations |
|------------------------|---------------------------------------------------------|--------------|-------------------------------------------------------------------------------------|-------------------------------|-----------------------|
|                        | Pegasus Mail                                            | $\checkmark$ |                                                                                     |                               |                       |
|                        | Postbox                                                 | $\checkmark$ |                                                                                     |                               |                       |
|                        | Sparrow                                                 |              |                                                                                     | 1                             |                       |
|                        | Windows Live<br>Mail                                    | $\checkmark$ |                                                                                     | -                             |                       |
|                        | Windows Mail                                            | $\checkmark$ |                                                                                     |                               |                       |
| Encryption<br>Software | DK2 Network<br>Server Remote<br>Monitor - DK2<br>DESkey | ~            |                                                                                     | Copy/Cut Paste<br>File Access | File Access           |
|                        | File Encryption<br>XP                                   | $\checkmark$ |                                                                                     |                               |                       |
|                        | Windows Privacy<br>Tray (WinPT)                         | $\checkmark$ |                                                                                     | 1                             |                       |
| FTP                    | Core FTP LE                                             | $\checkmark$ |                                                                                     | Copy/Cut Paste<br>File Access | File Access           |
|                        | Cute FTP Home<br>8.2                                    | $\checkmark$ |                                                                                     |                               |                       |
|                        | File Transfer<br>Program<br>(Microsoft Utility)         | ✓            |                                                                                     | 1                             |                       |
|                        | FileZilla FTP<br>Client                                 | $\checkmark$ |                                                                                     |                               |                       |
|                        | Flash FXP 3.6<br>build 1240                             | $\checkmark$ |                                                                                     |                               |                       |
|                        | FTP Voyager 15                                          | $\checkmark$ |                                                                                     |                               |                       |
|                        | Ipswitch WS<br>FTP Home                                 | $\checkmark$ |                                                                                     |                               |                       |
|                        | Leech FTP                                               | $\checkmark$ |                                                                                     | 1                             |                       |
|                        | Serv-U                                                  | ✓            | File Server EXE;<br>File Server Tray<br>Application;<br>FTP Server<br>Setup Utility |                               |                       |
|                        | Smart FTP<br>Client                                     | $\checkmark$ |                                                                                     | ]                             |                       |

| Group       | Application                 | Windows               | Includes                                      | Monitored<br>Opeartions       | Default<br>Operations |
|-------------|-----------------------------|-----------------------|-----------------------------------------------|-------------------------------|-----------------------|
| IM and VOIP | Adium                       |                       |                                               | Copy/Cut Paste                | File Access           |
|             | AIM                         | $\checkmark$          |                                               | File Access                   | Paste                 |
|             | Apple Messages              |                       |                                               |                               |                       |
|             | Camfrog                     | $\checkmark$          |                                               |                               |                       |
|             | Cisco WebEx                 | $\checkmark$          |                                               |                               |                       |
|             | GoToMeeting                 | $\checkmark$          |                                               | Copy/Cut Paste                | Copy/Cut Paste        |
|             | ICQ                         | $\checkmark$          | ICQ store app<br>(for Windows)                | Copy/Cut Paste<br>File Access | File Access<br>Paste  |
|             | Jabber<br>Messenger         | $\checkmark$          |                                               |                               |                       |
|             | ManyCam                     | $\checkmark$          |                                               | 1                             |                       |
|             | Microsoft Lync<br>2010      | $\checkmark$          |                                               | -                             |                       |
|             | Miranda IM                  | $\checkmark$          |                                               |                               |                       |
|             | ooVoo                       | $\checkmark$          |                                               |                               |                       |
|             | Pidgin                      | $\checkmark$          |                                               |                               |                       |
|             | Skype for<br>Business       | $\checkmark$          |                                               | ]                             |                       |
|             | TeamViewer                  | $\checkmark$          |                                               |                               |                       |
|             | Teccent QQ                  | $\checkmark$          |                                               |                               |                       |
|             | Trillian                    | $\checkmark$          |                                               |                               |                       |
|             | Viber                       | $\checkmark$          |                                               | ]                             |                       |
|             | Yahoo! Instant<br>Messenger | <ul> <li>✓</li> </ul> | Instant<br>Messenger<br>(Windows and<br>Mac); |                               |                       |
|             |                             |                       | YServer<br>Module Server<br>(Windows)         |                               |                       |

| Group                  | Application                          | Windows      | Includes | Monitored<br>Opeartions       | Default<br>Operations |
|------------------------|--------------------------------------|--------------|----------|-------------------------------|-----------------------|
| Office<br>Applications | Adobe Reader                         | $\checkmark$ |          | Copy/Cut Paste                | Copy/Cut              |
|                        | Bean                                 |              |          |                               |                       |
|                        | Eclipse                              | $\checkmark$ |          |                               |                       |
|                        | Emacs                                | $\checkmark$ |          |                               |                       |
|                        | Evernote                             |              |          |                               |                       |
|                        | Keynote                              | $\checkmark$ |          |                               |                       |
|                        | LibreOffice/<br>Apache<br>OpenOffice | ~            |          |                               |                       |
|                        | Mellel                               |              |          |                               |                       |
|                        | Microsoft Office<br>Access           | $\checkmark$ |          | Copy/Cut Paste<br>File Access |                       |
|                        | Microsoft Office<br>Excel            | $\checkmark$ |          |                               |                       |
|                        | Microsoft Office<br>InfoPath         | $\checkmark$ |          |                               |                       |
|                        | Microsoft<br>OneNote                 | $\checkmark$ |          |                               |                       |
|                        | Microsoft Office<br>PowerPoint       | $\checkmark$ |          |                               |                       |
|                        | Microsoft Office<br>Project          | $\checkmark$ |          |                               |                       |
| Office<br>Applications | Microsoft Office<br>Publisher        | $\checkmark$ |          | Copy/Cut Paste<br>File Access | Copy/Cut              |
| (Continued)            | Microsoft Office<br>Visio            | $\checkmark$ |          |                               |                       |
|                        | Microsoft Office<br>Word             | $\checkmark$ |          |                               |                       |
|                        | Notepad                              | $\checkmark$ |          |                               |                       |
|                        | Numbers                              |              |          |                               |                       |
|                        | OpenOffice.org<br>Calc               | $\checkmark$ |          |                               |                       |
|                        | OpenOffice.org<br>Draw               | $\checkmark$ |          |                               |                       |
|                        | OpenOffice.org<br>Math               | $\checkmark$ |          |                               |                       |

| Group                      | Application              | Windows               | Includes | Monitored<br>Opeartions       | Default<br>Operations |
|----------------------------|--------------------------|-----------------------|----------|-------------------------------|-----------------------|
|                            | OpenOffice.org<br>Writer | $\checkmark$          |          |                               |                       |
|                            | Pages                    |                       |          |                               |                       |
|                            | Reminders                |                       |          |                               |                       |
| -                          | Stickies                 |                       |          |                               |                       |
|                            | TextEdit                 |                       |          |                               |                       |
|                            | WordPad                  | $\checkmark$          |          |                               |                       |
| Online Medical<br>(online) | AllegianceMD             | $\checkmark$          |          | Copy/Cut Paste<br>File Access | Copy/Cut<br>Download  |
|                            | eClinicalWorks           | $\checkmark$          |          | Download                      |                       |
|                            | ECLIPSYS                 | $\checkmark$          |          |                               |                       |
|                            | INGENIX                  | $\checkmark$          |          |                               |                       |
|                            | inteGreat                | $\checkmark$          |          |                               |                       |
|                            | Sequel                   | $\checkmark$          |          |                               |                       |
| P2P                        | Ares                     | ✓                     |          | Copy/Cut Paste<br>File Access | File Access<br>Paste  |
|                            | Azureus                  | $\checkmark$          |          |                               |                       |
|                            | BearShare                | $\checkmark$          |          |                               |                       |
|                            | BitComet                 | $\checkmark$          |          |                               |                       |
|                            | BitLord                  | $\checkmark$          |          |                               |                       |
|                            | BitTornado               | $\checkmark$          |          |                               |                       |
|                            | BitTorrent               | $\checkmark$          |          |                               |                       |
|                            | eMule                    | <ul> <li>✓</li> </ul> |          |                               |                       |
|                            | FrostWire                | $\checkmark$          |          |                               |                       |

| Group                 | Application                                      | Windows      | Includes                                             | Monitored<br>Opeartions       | Default<br>Operations |
|-----------------------|--------------------------------------------------|--------------|------------------------------------------------------|-------------------------------|-----------------------|
|                       | Kazaa Lite                                       | ~            | Kazaa<br>download/<br>database viewer<br>a - K- Dat; | Copy/Cut Paste<br>File Access |                       |
|                       |                                                  |              | Kazaa<br>QuickLinks<br>Handler/<br>Generat - K- Sig; |                               |                       |
|                       |                                                  |              | klrun: protocol<br>- Kazaa Lite<br>Extension         |                               |                       |
|                       | LimeWire                                         | $\checkmark$ |                                                      |                               |                       |
|                       | Pando                                            | $\checkmark$ |                                                      |                               |                       |
|                       | Transmission                                     | $\checkmark$ |                                                      |                               |                       |
|                       | uTorrent                                         | $\checkmark$ |                                                      |                               |                       |
| Packaging<br>Software | 7-Zip File<br>Manager                            | $\checkmark$ |                                                      | Copy/Cut Paste<br>File Access | File Access           |
|                       | iArchiver                                        | 1            | 1                                                    |                               |                       |
|                       | WinRAR                                           | $\checkmark$ |                                                      |                               |                       |
|                       | WinZip                                           | $\checkmark$ |                                                      |                               |                       |
| Portable Devices      | Bluetooth Stack<br>COM Server -<br>BTStackServer | ✓            |                                                      | Copy/Cut Paste<br>File Access | Copy/Cut<br>Download  |
|                       | Fsquirt                                          | $\checkmark$ |                                                      | с<br>                         |                       |
|                       | iTunes                                           | $\checkmark$ |                                                      |                               |                       |
|                       | Wireless Link<br>File Transfer<br>App – Irftp    | ✓            |                                                      |                               |                       |
|                       | WCESMgr                                          | $\checkmark$ |                                                      |                               |                       |
| Cloud (SaaS)****      | Aplicor (online)                                 | $\checkmark$ |                                                      | Copy/Cut Paste<br>File Access | Copy/Cut<br>Download  |
|                       | CRM.com                                          | $\checkmark$ |                                                      | Download                      |                       |
|                       | HostAnalytics                                    | $\checkmark$ |                                                      |                               |                       |

| Group | Application          | Windows      | Includes | Monitored<br>Opeartions       | Default<br>Operations |
|-------|----------------------|--------------|----------|-------------------------------|-----------------------|
|       | Intacct              | $\checkmark$ |          |                               |                       |
|       | NetSuite             | $\checkmark$ |          |                               |                       |
|       | Oracle CRM on demand | $\checkmark$ |          |                               |                       |
|       | RightNow             | $\checkmark$ |          |                               |                       |
|       | Salesforce           | $\checkmark$ |          | _                             |                       |
|       | WorkDay              | $\checkmark$ |          |                               |                       |
| None  | FoxPro               | $\checkmark$ |          | Copy/Cut Paste<br>File Access | None                  |
|       | Ld                   | $\checkmark$ |          |                               |                       |
|       | MSTSC                | $\checkmark$ |          |                               |                       |
|       | NT backup tool       | $\checkmark$ |          |                               |                       |
|       | Vista backup tool    | $\checkmark$ |          |                               |                       |
|       | VMWare               | $\checkmark$ |          |                               |                       |

Applications supported on Mac endpoints and the type of operations that can be analyzed by Forcepoint DLP.

| Group    | Application               | Мас          | Includes | Monitored<br>Opeartions | Default<br>Operations |
|----------|---------------------------|--------------|----------|-------------------------|-----------------------|
| Browsers | Chrome                    | $\checkmark$ |          | File Access             |                       |
|          | Firefox                   | $\checkmark$ |          |                         |                       |
|          | Internet Explorer<br>(IE) |              |          |                         |                       |
|          | Microsoft Edge            |              |          |                         |                       |
|          | Opera                     | $\checkmark$ |          |                         |                       |
|          | Safari                    | $\checkmark$ |          |                         |                       |
|          | Tor                       |              |          |                         |                       |

| Group         | Application                   | Мас          | Includes                                                           | Monitored<br>Opeartions | Default<br>Operations |
|---------------|-------------------------------|--------------|--------------------------------------------------------------------|-------------------------|-----------------------|
|               | Torch                         | $\checkmark$ |                                                                    |                         |                       |
| CD Burners    | Acoustica MP3<br>CD Burner    |              |                                                                    | File Access             | File Access           |
|               | Alcohol 120%                  |              |                                                                    |                         |                       |
|               | CD-Mate                       |              |                                                                    |                         |                       |
|               | Disk Utility                  | $\checkmark$ |                                                                    |                         |                       |
|               | iTunes                        | $\checkmark$ |                                                                    |                         |                       |
|               | Nero Burning<br>ROM           |              |                                                                    |                         |                       |
|               | Roxio – Easy<br>Media Creator |              |                                                                    | 4                       |                       |
|               | Windows Media<br>Player       |              |                                                                    |                         |                       |
| Cloud Storage | Amazon Cloud<br>Drive         | $\checkmark$ |                                                                    | File Access             | File Access           |
|               | Box                           | ~            | Box.com for<br>Windows and<br>Mac;<br>Box store app for<br>Windows |                         |                       |
|               | Dropbox                       | $\checkmark$ | Dropbox store<br>app                                               |                         |                       |
|               | Egnyte                        | $\checkmark$ |                                                                    | File Access Only        | File Access Only      |
|               | Google Drive                  | $\checkmark$ |                                                                    | File Access             | File Access           |
|               | iCloud*                       |              | iCloud Drive for<br>both Windows<br>and Mac                        | File Access             | File Access           |
|               | OneDrive                      | ~            | OneDrive<br>store app** for<br>Windows                             | File Access             | File Access           |
|               | Salesforce Files              | $\checkmark$ |                                                                    |                         |                       |
|               | ShareFile                     | $\checkmark$ |                                                                    |                         |                       |
|               | Syncplicity                   | $\checkmark$ |                                                                    |                         |                       |

| Group                  | Application                                             | Мас          | Includes                   | Monitored<br>Opeartions | Default<br>Operations |
|------------------------|---------------------------------------------------------|--------------|----------------------------|-------------------------|-----------------------|
|                        | WatchDox                                                | $\checkmark$ |                            |                         |                       |
| Email                  | Apple Mail                                              | $\checkmark$ |                            | File Access             |                       |
|                        | Eudora                                                  |              | Eudora Light<br>Eudora Pro |                         |                       |
|                        | Lotus Notes                                             | $\checkmark$ |                            |                         |                       |
|                        | MailMate                                                | $\checkmark$ |                            |                         |                       |
|                        | Microsoft<br>Outlook                                    | <b>√</b> *** |                            |                         |                       |
|                        | Microsoft<br>Outlook Express                            | $\checkmark$ |                            | File Access             |                       |
|                        | Mozilla<br>Thunderbird                                  | $\checkmark$ |                            |                         |                       |
|                        | Pegasus Mail                                            | Ì            |                            |                         |                       |
|                        | Postbox                                                 | $\checkmark$ |                            |                         |                       |
|                        | Sparrow                                                 | $\checkmark$ |                            |                         |                       |
|                        | Windows Live<br>Mail                                    |              |                            |                         |                       |
|                        | Windows Mail                                            |              |                            |                         |                       |
| Encryption<br>Software | DK2 Network<br>Server Remote<br>Monitor - DK2<br>DESkey |              |                            |                         | File Access           |
|                        | File Encryption XP                                      |              |                            |                         |                       |
|                        | Windows Privacy<br>Tray (WinPT)                         |              |                            |                         |                       |
| FTP                    | Core FTP LE                                             |              |                            | File Access             | File Access           |
|                        | Cute FTP Home<br>8.2                                    | $\checkmark$ |                            |                         |                       |
|                        | File Transfer<br>Program<br>(Microsoft Utility)         |              |                            |                         |                       |
|                        | FileZilla FTP<br>Client                                 | $\checkmark$ |                            |                         |                       |

| Group       | Application             | Мас          | Includes                         | Monitored<br>Opeartions | Default<br>Operations                         |
|-------------|-------------------------|--------------|----------------------------------|-------------------------|-----------------------------------------------|
|             | Flash FXP 3.6           | ĺ            |                                  |                         | <u>,                                     </u> |
|             | build 1240              |              |                                  |                         |                                               |
|             | FTP Voyager 15          | 1            |                                  | 1                       |                                               |
|             | Ipswitch WS<br>FTP Home |              |                                  |                         |                                               |
|             | Leech FTP               |              |                                  | ]                       |                                               |
|             | Serv-U                  |              | File Server EXE;                 | ]                       |                                               |
|             |                         |              | File Server Tray<br>Application; |                         |                                               |
|             |                         |              | FTP Server<br>Setup Utility      |                         |                                               |
|             | Smart FTP<br>Client     |              |                                  | ]                       |                                               |
| IM and VOIP | Adium                   | $\checkmark$ |                                  | File Access             | File Access                                   |
|             | AIM                     | $\checkmark$ |                                  |                         |                                               |
|             | Apple Messages          | $\checkmark$ |                                  |                         |                                               |
|             | Camfrog                 | $\checkmark$ |                                  |                         |                                               |
|             | Cisco WebEx             | $\checkmark$ |                                  | -                       |                                               |
|             | GoToMeeting             | $\checkmark$ |                                  |                         |                                               |
|             | ICQ                     | $\checkmark$ | ICQ store app<br>(for Windows)   | File Access             | File Access                                   |
|             | Jabber<br>Messenger     |              |                                  |                         |                                               |
|             | ManyCam                 | $\checkmark$ |                                  |                         |                                               |
|             | Microsoft Lync<br>2010  | $\checkmark$ |                                  | •                       |                                               |
|             | Miranda IM              | 1            |                                  |                         |                                               |
|             | ooVoo                   | $\checkmark$ |                                  |                         |                                               |
|             | Pidgin                  |              |                                  | 1                       |                                               |
|             | Skype for<br>Business   |              |                                  | ]                       |                                               |

| Group                  | Application                          | Мас                   | Includes                                                                               | Monitored<br>Opeartions | Default<br>Operations |
|------------------------|--------------------------------------|-----------------------|----------------------------------------------------------------------------------------|-------------------------|-----------------------|
|                        | TeamViewer                           | $\checkmark$          |                                                                                        |                         |                       |
|                        | Teccent QQ                           | $\checkmark$          |                                                                                        |                         |                       |
|                        | Trillian                             | $\checkmark$          |                                                                                        | 1                       |                       |
|                        | Viber                                | $\checkmark$          |                                                                                        | 1                       |                       |
|                        | Yahoo! Instant<br>Messenger          | <ul> <li>✓</li> </ul> | Instant<br>Messenger<br>(Windows and<br>Mac);<br>YServer<br>Module Server<br>(Windows) |                         |                       |
| Office<br>Applications | Adobe Reader                         | $\checkmark$          |                                                                                        | File Access             |                       |
|                        | Bean                                 | $\checkmark$          |                                                                                        | File Access             |                       |
|                        | Eclipse                              | $\checkmark$          |                                                                                        |                         |                       |
|                        | Emacs                                | <b>√</b> ∗            |                                                                                        |                         |                       |
|                        | Evernote                             | $\checkmark$          |                                                                                        |                         |                       |
|                        | Keynote                              | $\checkmark$          |                                                                                        |                         |                       |
|                        | LibreOffice/<br>Apache<br>OpenOffice | ✓                     |                                                                                        |                         |                       |
|                        | Mellel                               | $\checkmark$          |                                                                                        |                         |                       |
|                        | Microsoft Office<br>Access           |                       |                                                                                        |                         |                       |
|                        | Microsoft Office<br>Excel            | $\checkmark$          |                                                                                        | 1                       |                       |
|                        | Microsoft Office<br>InfoPath         |                       |                                                                                        |                         |                       |
|                        | Microsoft<br>OneNote                 |                       |                                                                                        | 1                       |                       |
|                        | Microsoft Office<br>PowerPoint       | $\checkmark$          |                                                                                        |                         |                       |

| Group                  | Application                   | Мас          | Includes | Monitored<br>Opeartions | Default<br>Operations |
|------------------------|-------------------------------|--------------|----------|-------------------------|-----------------------|
|                        | Microsoft Office<br>Project   |              |          |                         |                       |
| Office<br>Applications | Microsoft Office<br>Publisher |              |          | File Access             |                       |
| (Continued)            | Microsoft Office<br>Visio     |              |          |                         |                       |
|                        | Microsoft Office<br>Word      | $\checkmark$ |          |                         |                       |
|                        | Notepad                       |              |          |                         |                       |
|                        | Numbers                       | $\checkmark$ |          |                         |                       |
|                        | OpenOffice.org<br>Calc        | $\checkmark$ |          |                         |                       |
|                        | OpenOffice.org<br>Draw        | $\checkmark$ |          |                         |                       |
|                        | OpenOffice.org<br>Math        | $\checkmark$ |          |                         |                       |
|                        | OpenOffice.org<br>Writer      | $\checkmark$ |          |                         |                       |
|                        | Pages                         | $\checkmark$ |          |                         |                       |
|                        | Reminders                     | $\checkmark$ |          |                         |                       |
|                        | Stickies                      | $\checkmark$ |          |                         |                       |
|                        | TextEdit                      | $\checkmark$ |          |                         |                       |
|                        | WordPad                       |              |          |                         |                       |
| Online Medical         | AllegianceMD                  |              |          | File Access             | Download              |
| (online)               | eClinicalWorks                |              |          | Download                |                       |
|                        | ECLIPSYS                      |              |          |                         |                       |
|                        | INGENIX                       |              |          |                         |                       |
|                        | inteGreat                     |              |          |                         |                       |
|                        | Sequel                        |              |          |                         |                       |
| P2P                    | Ares                          |              |          | File Access             | File Access           |
|                        | Azureus                       | 1            |          |                         | 1                     |
|                        | BearShare                     |              |          |                         |                       |
|                        | BitComet                      | 1            |          |                         |                       |

| Group                 | Application                                      | Мас          | Includes                                                                                | Monitored<br>Opeartions | Default<br>Operations |
|-----------------------|--------------------------------------------------|--------------|-----------------------------------------------------------------------------------------|-------------------------|-----------------------|
|                       | BitLord                                          |              |                                                                                         |                         |                       |
|                       | BitTornado                                       |              | 1                                                                                       |                         |                       |
|                       | BitTorrent                                       | <u> </u>     | 1                                                                                       |                         |                       |
|                       | eMule                                            |              |                                                                                         |                         |                       |
|                       | FrostWire                                        |              |                                                                                         | i                       |                       |
|                       | Kazaa Lite                                       |              | Kazaa<br>download/<br>database viewer<br>a - K- Dat;<br>Kazaa<br>QuickLinks<br>Handler/ | File Access             |                       |
|                       |                                                  |              | Generat - K- Sig;<br>klrun: protocol<br>- Kazaa Lite<br>Extension                       |                         |                       |
|                       | LimeWire                                         |              |                                                                                         |                         |                       |
|                       | Pando                                            |              | 1                                                                                       |                         | 1                     |
|                       | Transmission                                     | $\checkmark$ |                                                                                         |                         |                       |
|                       | uTorrent                                         | $\checkmark$ |                                                                                         |                         |                       |
| Packaging<br>Software | 7-Zip File<br>Manager                            | ]            |                                                                                         | File Access             | File Access           |
|                       | iArchiver                                        | $\checkmark$ |                                                                                         |                         |                       |
|                       | WinRAR                                           | $\checkmark$ |                                                                                         |                         |                       |
|                       | WinZip                                           | $\checkmark$ |                                                                                         | 1                       |                       |
| Portable Devices      | Bluetooth Stack<br>COM Server -<br>BTStackServer |              |                                                                                         | File Access             | Download              |
|                       | Fsquirt                                          |              | 1                                                                                       | 1                       |                       |
|                       | iTunes                                           | $\checkmark$ |                                                                                         |                         |                       |
|                       | Wireless Link<br>File Transfer<br>App – Irftp    |              |                                                                                         |                         |                       |
|                       | WCESMgr                                          | $\checkmark$ |                                                                                         |                         |                       |

| Group            | Application          | Мас | Includes | Monitored<br>Opeartions | Default<br>Operations |
|------------------|----------------------|-----|----------|-------------------------|-----------------------|
| Cloud (SaaS)**** | Aplicor (online)     | *   |          | File Access             | Download              |
|                  | CRM.com              |     |          | Download                |                       |
|                  | HostAnalytics        |     |          |                         |                       |
|                  | Intacct              |     |          |                         |                       |
|                  | NetSuite             | Ì   |          |                         |                       |
|                  | Oracle CRM on demand |     |          |                         |                       |
|                  | RightNow             |     |          |                         |                       |
|                  | Salesforce           |     |          |                         |                       |
|                  | WorkDay              |     |          |                         |                       |
| None             | FoxPro               |     |          | File Access             | None                  |
|                  | Ld                   |     |          |                         |                       |
|                  | MSTSC                |     |          |                         |                       |
|                  | NT backup tool       |     |          |                         |                       |
|                  | Vista backup tool    |     |          |                         |                       |
|                  | VMWare               |     |          |                         |                       |

\*File Access only. The copy, cut, and paste operations are not monitored.

\*\*Requires adding the applications runtimebroker.exe, bulkoperationhost.exe, and filemanager.exe to the FTP application group.

\*\*\*On macOS Big Sur, the new Outlook interface is supported in versions 16.47 and earlier only.

\*\*\*\*The cut, copy, paste, file access, and download operations are not monitored for cloud applications on Windows endpoints when they are used through a Windows Store browser. Online application download is not supported in Firefox.

You can also configure the system to block and/or audit screen captures when a specific endpoint application is running. Navigate to the **Resources > Endpoint Applications** page and click on the application name to enable this feature.

### **Related tasks**

Windows desktop applications on page 21

## Importing other applications

If you want to monitor an endpoint application that is not already provided as a template by Forcepoint, follow the instructions below. The instructions vary depending on the operating system, as well as the type of application.

Related tasks Windows desktop applications on page 21 Windows Store applications on page 22 Mac Applications on page 23

### Windows desktop applications

### Before you begin

The following applies to Windows applications prior to Windows 8, as well as Windows 8 desktop applications.

There are two ways to import applications onto the Forcepoint DLP server for Windows desktop applications:

 Selecting Main > Resources > Applications > New Application/Online Application. See Endpoint Applications.

When you add applications using this screen, they are identified by their executable name. Occasionally, users try to get around being monitored by changing the executable name. For example, if you are monitoring "winword.exe" on users' endpoint devices, they may change the executable name to "winword.exe" to avoid being monitored.

 Using an external utility program, DSSRegApps.exe. This method records the application's metadata, so that Forcepoint DLP can analyze the metadata.

In other words, if the name of the application is modified by an end user, Forcepoint DLP Endpoint can still identify the application and apply policies.

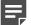

#### Note

This tool can be copied to any other machine and be executed on it as long as it has connectivity to the Forcepoint Security Manager.

To use the external tool to import applications in the Forcepoint DLP server:

- Go to [%DSS\_Home%] directory (Default: C:\Program Files\Websense\Data Security Suite) and doubleclick DSSRegApps.exe. The Get File Properties screen displays.
- 2) Complete the following fields:

| Field | Description                                                     |
|-------|-----------------------------------------------------------------|
|       | Insert the IP Address or Hostname of the Forcepoint DLP server. |

| Field        | Description                                                                                                    |
|--------------|----------------------------------------------------------------------------------------------------|
| User Name    | Provide the user name used to access the<br>Forcepoint DLP server. This is the user name<br>assigned to administrators that have relevant<br>permissions.                                          |
| Password     | Enter the password used to access the Forcepoint DLP server. This is the password assigned to administrators with relevant permissions.                                                            |
| File Name    | Insert the File Name of the application (for example,<br>Excel.exe) or click the Browse button and in the<br>Open dialog box, navigate to the file name of the<br>application and double-click it. |
| Display Name | Enter the name of the application as you want it displayed in the Forcepoint Security Manager.                                                                                                    |

#### 3) Click OK.

A message displays indicating that the application was successfully registered with the Forcepoint DLP server. The Get File Properties screen is then re-displayed with the Forcepoint DLP server fields completed, but the File Name and Display Name empty. This allows you to select additional applications to register with the Forcepoint DLP server. Continue this process until all applications are registered. When you are finished adding applications, click the **Cancel** button in the Get File Properties screen.

### Related tasks Windows Store applications on page 22

### Windows Store applications

The following instructions apply only to Windows Store applications, and do not apply to Windows 8/8.1 desktop applications.

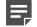

#### Note

To monitor file access on Windows 8 Store applications, you must first add RuntimeBroker.exe as an endpoint application and monitor file access on this application. The endpoint monitors all Windows Store applications accessing files through the runtime broker and not just the designated app. RuntimeBroker.exe is a Windows desktop application, so follow the instructions in *Windows desktop applications* to add this as an endpoint application.

For Windows 8.1 Store applications, you must add RuntimeBroker.exe, BulkOperationHost.exe, and FileManager.exe.

For Windows 10 Store applications, you must add RuntimeBroker.exe, BulkOperationHost.exe, FileManager.exe, and DataExchangeHost.exe.

To import Windows 8 Store applications, select **Main > Resources > Applications > New Application**. See <u>Endpoint Applications</u>.

Windows 8 Store applications are identified by their application name. You should use this name in the executable name field on this screen. Wildcards are supported.

To identify the application name:

- 1) Open **PowerShell** (run as administrator if you want to collect Windows 8 Store applications for <u>all</u> users, or run as the current user if you want to collect applications for the current user).
- Run the command "Get-AppXpackage -Allusers" to list applications for all users (requires you to run PowerShell as administrator).
  - or

Run the command "Get-AppXpackage" to list applications for the current user.

- 3) Find the application name located in either the **Name** field or **PackageFullName** field.
  - a) When entering the value from the Name field into Forcepoint DLP, you must add the wildcard "\*" after the application name (for example, microsoft.microsoftonedrive\*). This method allows for greater flexibility when the application version changes.
  - b) When entering the value from the **PackageFullName** field into Forcepoint DLP, no wildcard is necessary, but you will need to update the value if the application version changes.

Related tasks Windows desktop applications on page 21

### **Mac Applications**

### Before you begin

To import Mac applications, select **Main > Resources > Applications > New Application**. See <u>Endpoint</u> <u>Applications</u>.

To find the value to enter for Mac applications:

- 1) Locate the application you want to monitor.
- 2) Right-click on the application and click **Show Package Contents**.
- 3) Open the file info.plist in the Contents folder.
- 4) Look for the key(s) CFBundleName and enter the value of the string(s) under it (for example, for "<string>Example</string>" enter "Example").
- 5) If there is no key by that name, or no info.plist file, use the process(es) name(s).

If there are multiple **CFBundleName keys** and/or multiple string entries below the key(s), each string value must be added separately.

Very rarely, applications will launch other processes along with the main application. These processes should be added as endpoint applications as well. To know what processes belong to an application you need to see what processes are created when opening an application, for example by using **Activity Monitor**.